## How to share video with Google Slides

**techrepublic.com**[/article/how-to-share-video-with-google-slides](https://www.techrepublic.com/article/how-to-share-video-with-google-slides/)

Andy Wolber

## 1. Insert YouTube or Google Drive videos in Slides

You can upload your videos to either YouTube or Google Drive, then insert the video into Google Slides from a desktop browser. [Generally,](https://support.google.com/docs/answer/97447?co=GENIE.Platform%3DDesktop&hl=en) I see people upload videos intended for public sharing to YouTube. Videos intended for private use, such as internal employee or educational viewing, are often stored on Google Drive.

To insert video on a slide, go to Insert > Video in the menus. You can then search for a video from YouTube, paste the URL of a video from YouTube, or navigate to and select a video file stored on Google Drive.

## 2. Set your Slides to private or public

You can configure your Slides to be as public or private as you choose. Since the early days of Google Slides, you've always had the ability to set access [permissions](https://support.google.com/docs/answer/2494893?co=GENIE.Platform%3DDesktop&hl=en) to yourself, to people you choose, to people in your organization, or to anyone with the link. Select the blue "Share" button in the upper right while in Slides to adjust permissions.

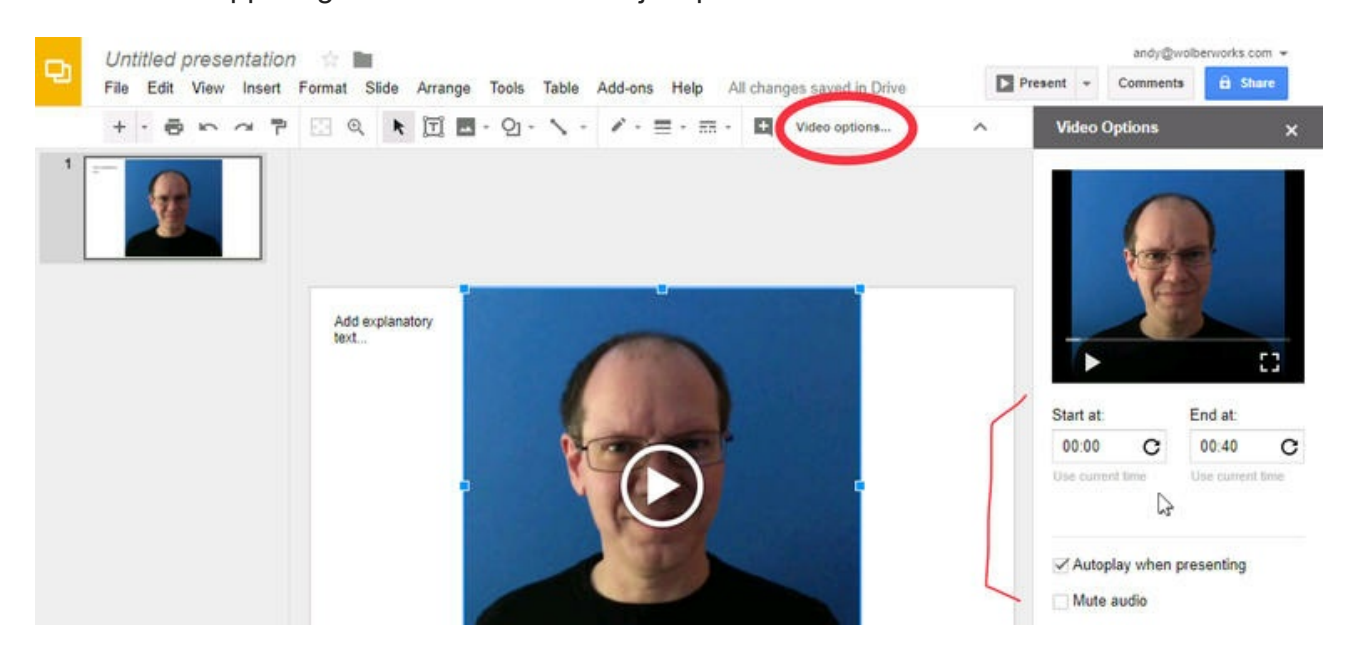

In Google Slides, configure video inserted from YouTube or Google Drive to play a specific segment or to autoplay.

## **3. Slides supports autoplay segments**

From Google Slides in your desktop browser, you can specify a start and end time to play only a segment of your selected video. If you do this, when you present your slides — in a desktop browser or on mobile devices — just the segment you've selected plays during your presentation.

Separately, you can select ["autoplay"](https://gsuiteupdates.googleblog.com/2017/02/insert-videos-from-google-drive-in.html) or "mute," as well. As expected, the first starts the video when you switch to the slide, and the second turns off the sound. Autoplay works with your segment settings: When you switch to a slide with both autoplay and start and end times, Slides will autoplay the segment specified. If you select play after autoplay ends, the video starts at the beginning of the video. To replay your selected segment, switch to another slide, then switch back.